## **Download Log Files**

1. Log in to ApplicationInsights, click on the cogwheel icon (top-right corner) and select *Download Logs...* 

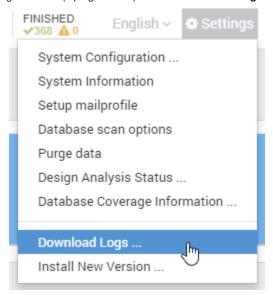

2. Please click the *Download* button next to *Download Appliance Logs* 

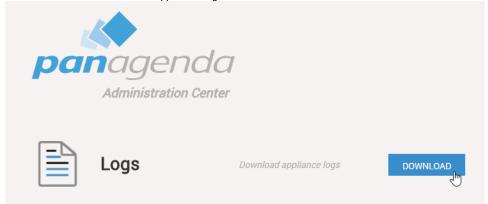

3. Save the file to your computer

Please send this file with every support inquiry. These logs will greatly improve speed and quality of processing support tickets.